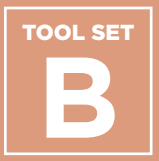

**Lesson Plan and Presentation: Junior College Match Day** 

**College Access Grid**

**Contents**<br>
Lesson Plan and<br>
Presentation: Junior<br>
College Access Grid<br>
College Application<br>
Progress (CAP) Report<br>
for Juniors<br>
College Parent Guide<br>
Lesson Plan: Orienting<br>
Juniors to Naviance<br>
Exploring Institutional<br>
G **College Application Progress (CAP) Report for Juniors**

**College Parent Guide** 

**Lesson Plan: Orienting Juniors to Naviance**

**Exploring Institutional Graduation Rates**

**Resource List for Postsecondary Advising**

**Senior Passport: Tracking Postsecondary Milestones**

### **Purpose**

Postsecondary planning should begin earlier than senior year. Counselors and other educators should also ensure that programming is focused on students identifying themselves as learners and college-goers. The Network for College Success has found that a strong, schoolwide focus on postsecondary outcomes can improve students' college access and success. A schoolwide focus is especially important in areas with low social capital  $-$  i.e. a lack of college graduates in a school's neighborhood boundary. The Network for College Success does not believe in a "one-size-fits-all" or prescriptive approach as students navigate to their best possible college choices. In order to ensure equitable outcomes for all students, postsecondary planning activities should be adapted to meet students at their current stage of adolescent development as well as addressing their specific needs.

## **How & When to Use**

Tool Set B contains school-based examples of student- and family-facing materials that can help Counselors and other educators organize the postsecondary process. For example, the College Application Progress (CAP) Report can be used to help each student keep track of postsecondary goals. The UChicago Consortium College Access Grid can situate a student's academic qualifications in the context of their college options. The Resource List for Postsecondary Advising is a chart of online tools for college and career exploration, which could be used at a workshop or event, such as the Junior College Match Day example from Kelly High school. The two Senior Passports, similar to the Freshman Passport found in Tool Set A, usher students through the postsecondary process by helping them reach scaffolded benchmarks.

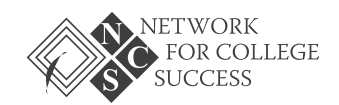

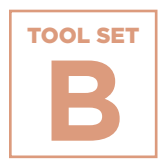

**Plans**

# **NOST Making Postsecondary Plans**<br> **Lessoi**<br> **Preser**<br>
Colleg<br>
The presentation<br>
The presentation<br>
The presentation<br>
The presentation<br>
(allege application)<br>
<br> **@**<br> **Maximg students**<br>
Nics Postsecondary success toolkit<br>
Nic **Lesson Plan and Presentation: Junior College Match Day**

The presentation and lesson plan from Kelly High School helps highly-qualified juniors understand the importance of match in the college application process.

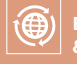

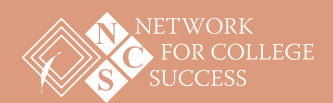

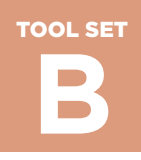

PAGE 1 OF 9

# **Lesson Plan: Junior College Match Day** Sample from Kelly High School

#### **Outcomes**

- Students will be introduced to the concept of College Match
- Students will know their selectivity level on the College Access Grid
- Students will get an overview of colleges within their selectivity level
- Students will get an overview of the college application process

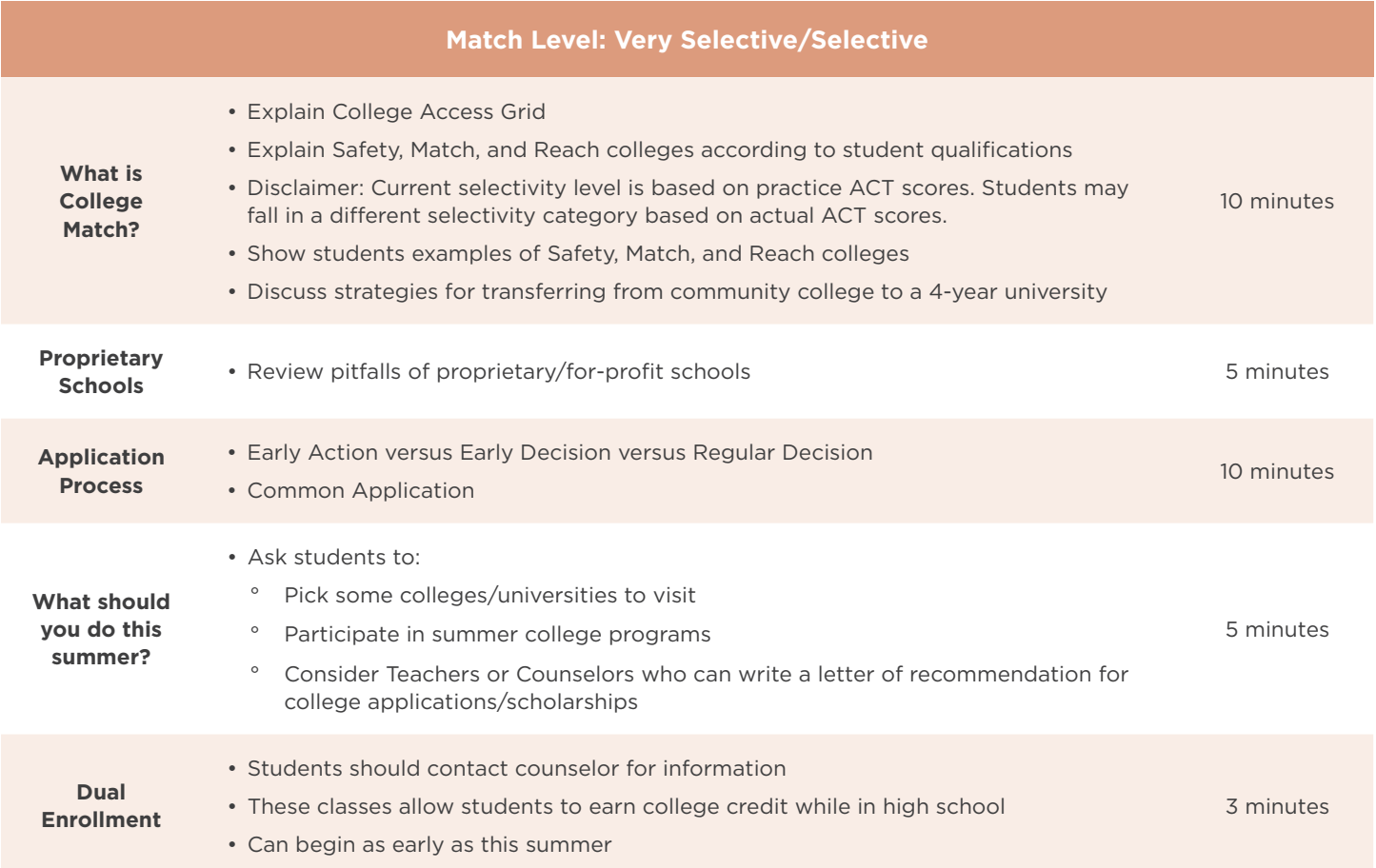

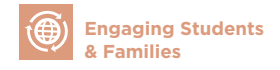

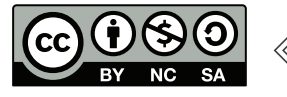

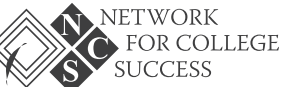

TOOL SET **B**

**Making Postsecondary Plans**

PAGE 2 OF 9

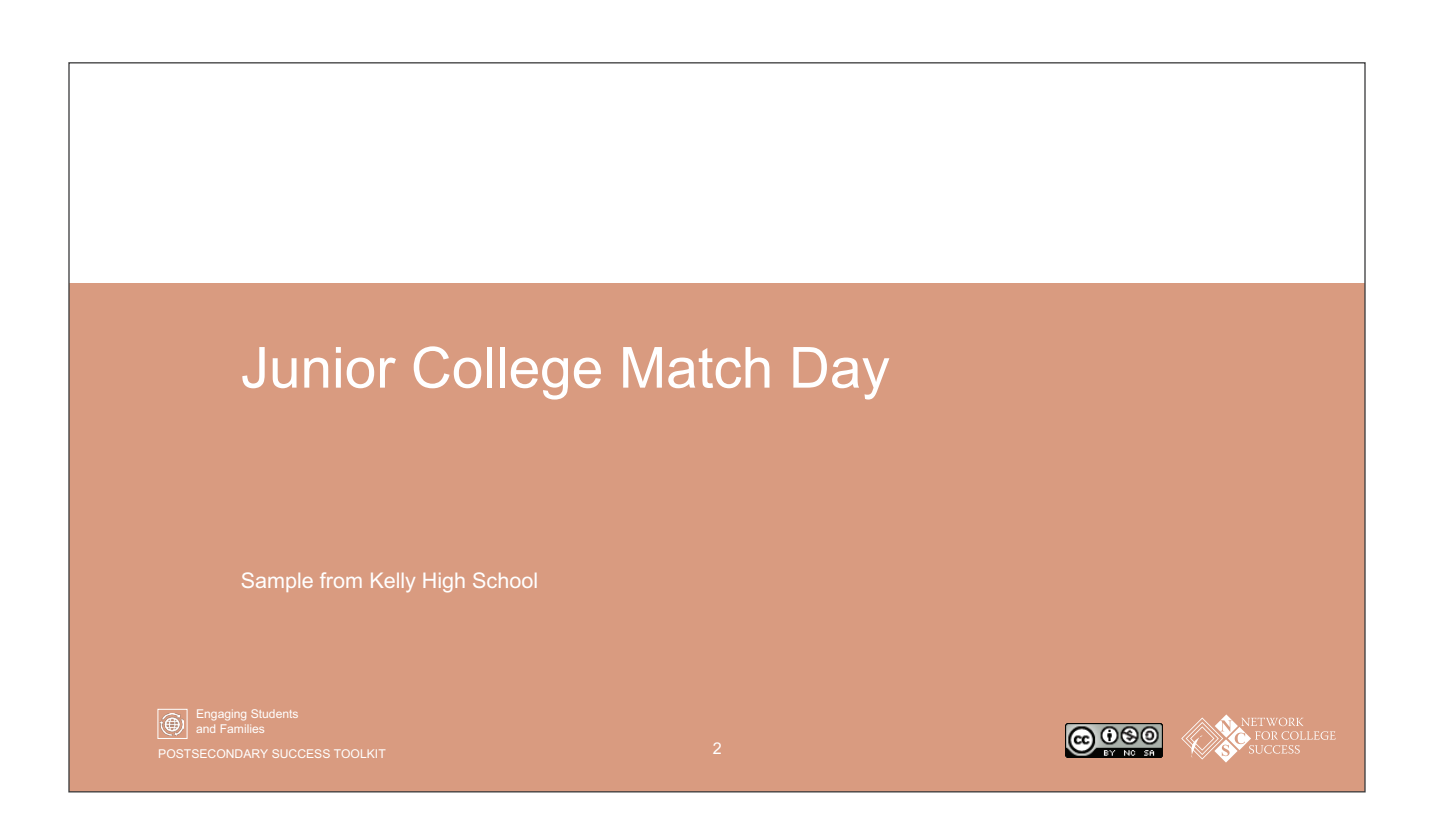

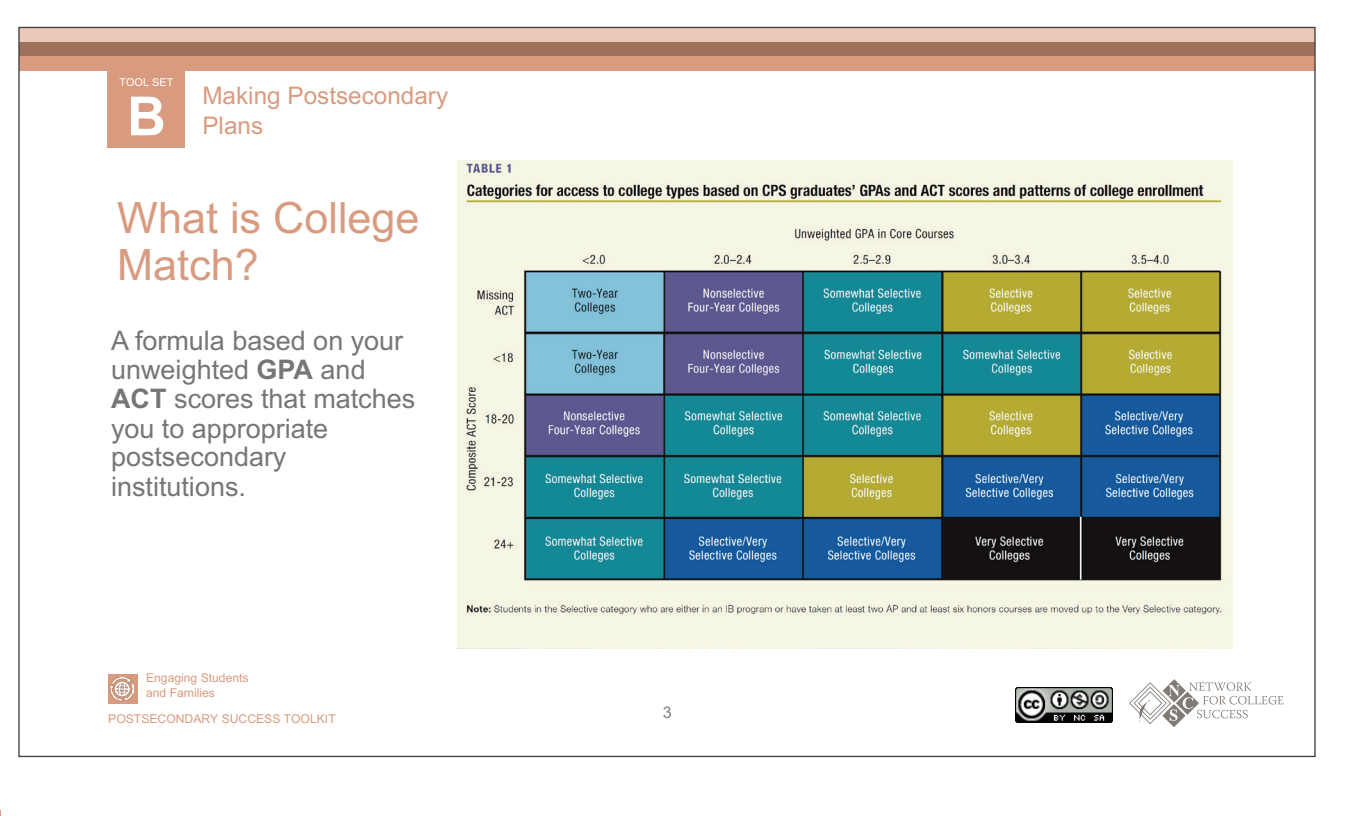

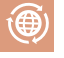

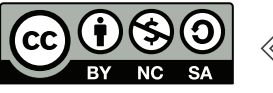

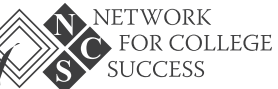

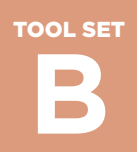

PAGE 3 OF 9

**SUCCESS** 

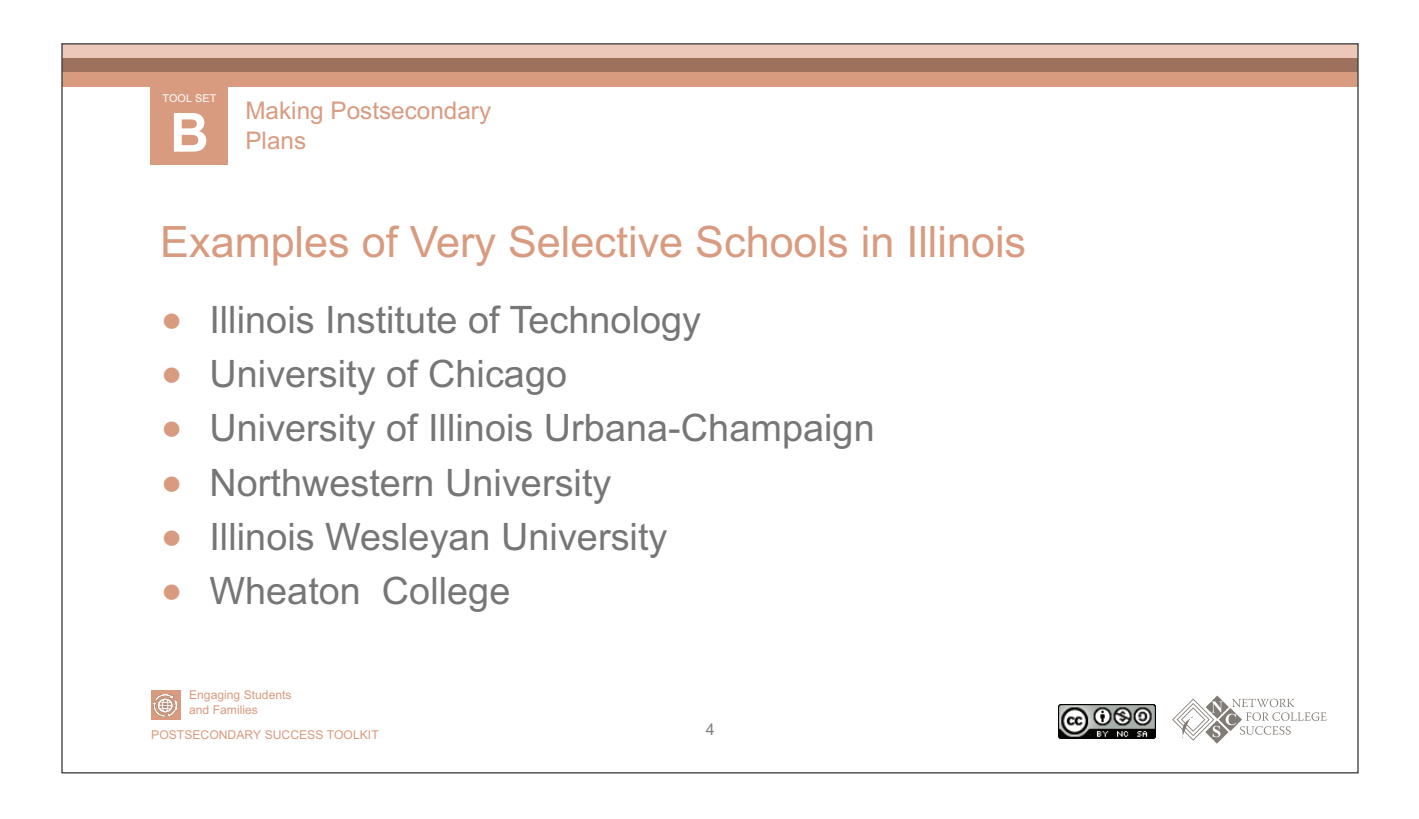

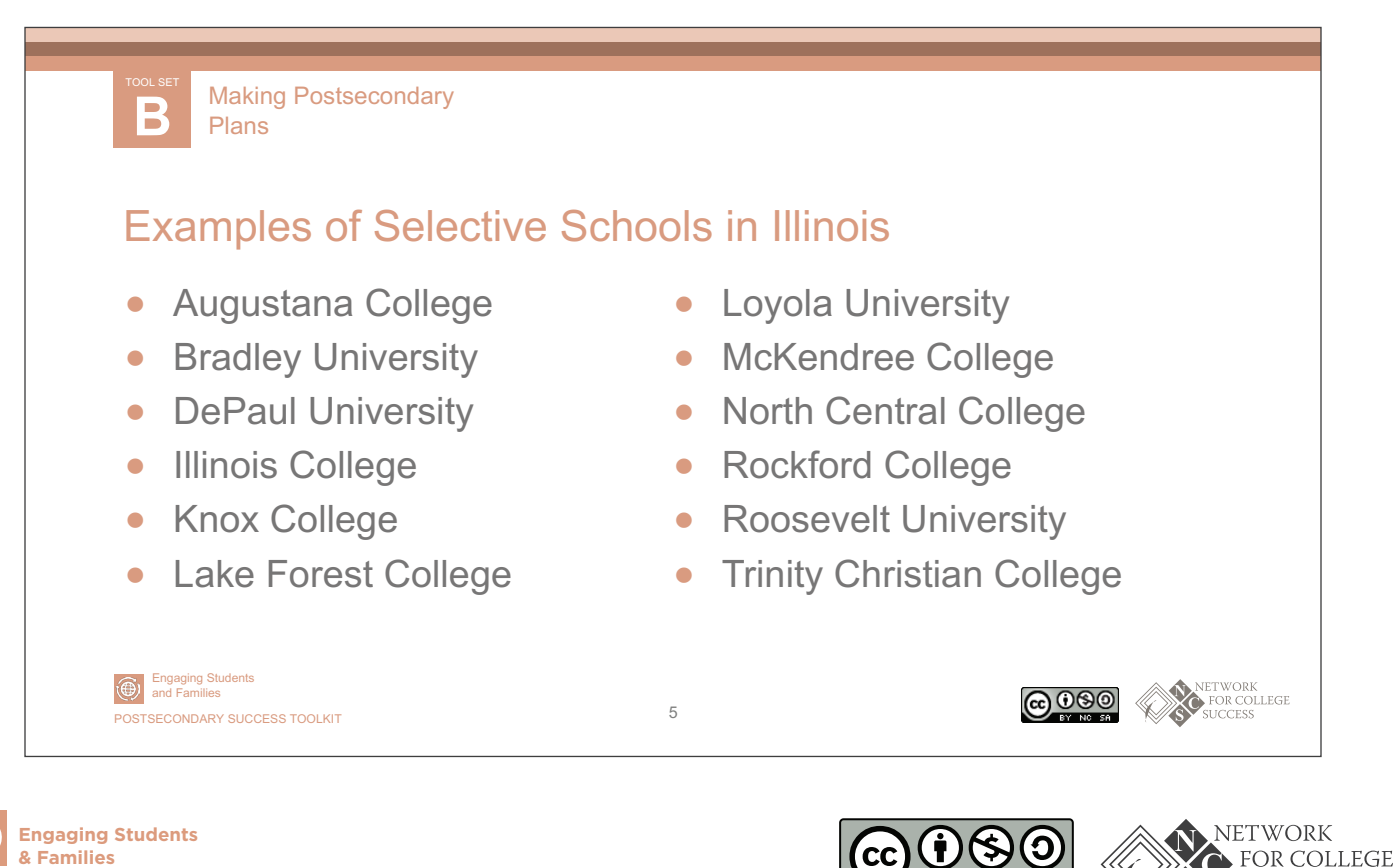

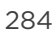

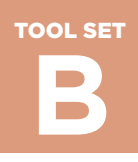

PAGE 4 OF 9

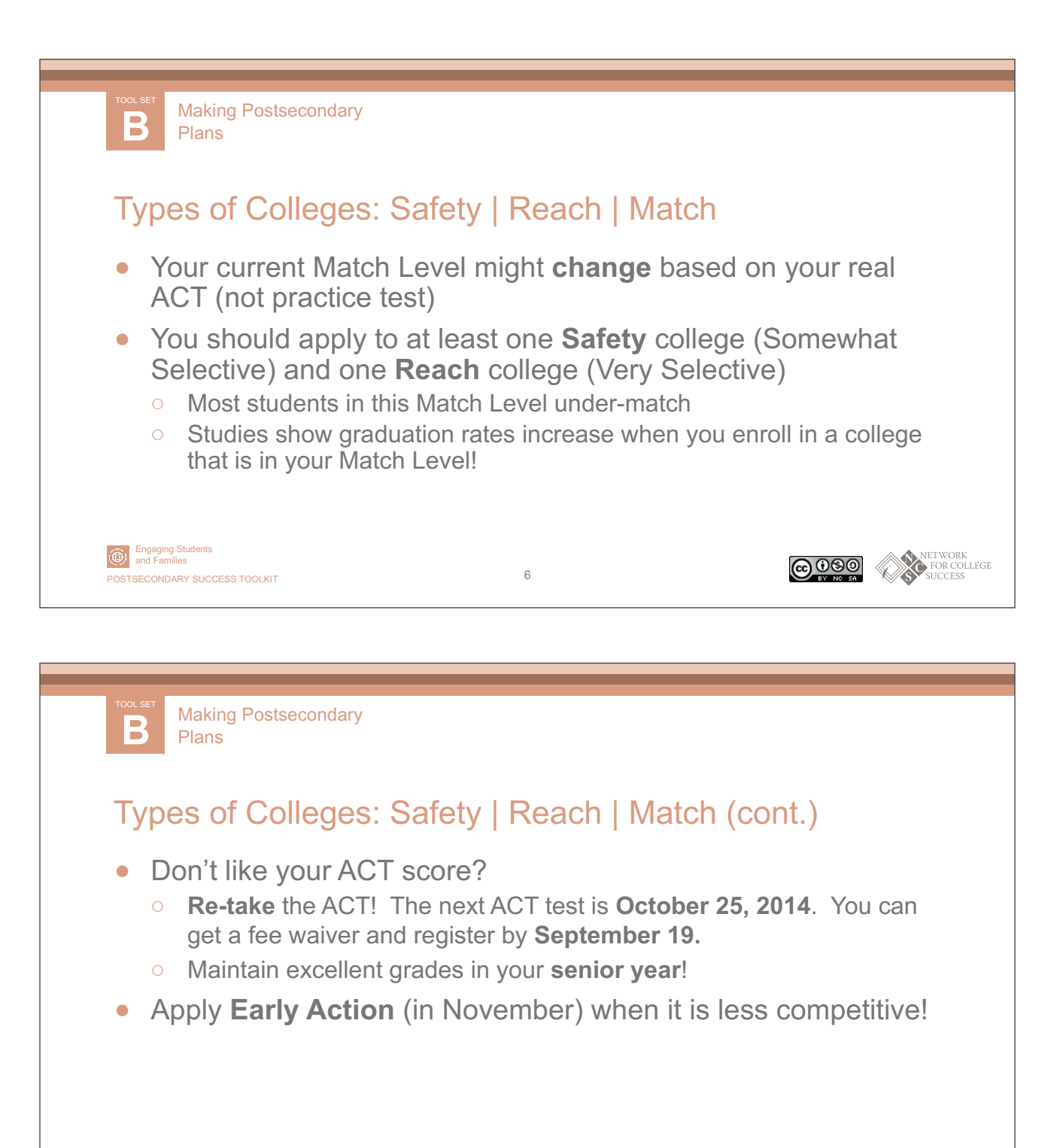

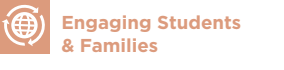

Engaging Students and Families

POSTSECONDARY SUCCESS TOOLKIT 7

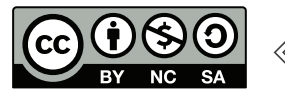

@000

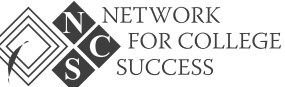

NETWORK<br>FOR COLLEGE

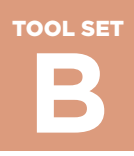

PAGE 5 OF 9

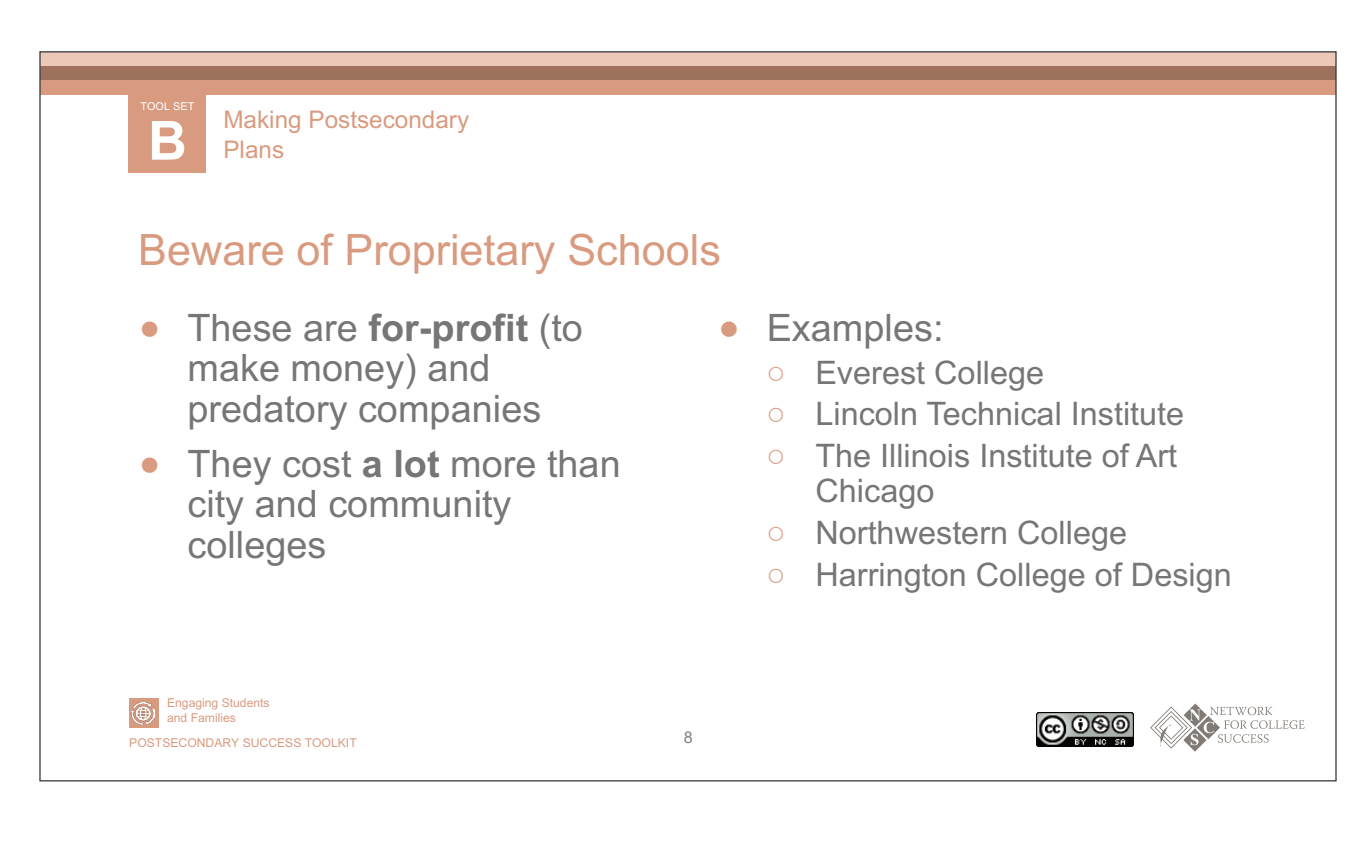

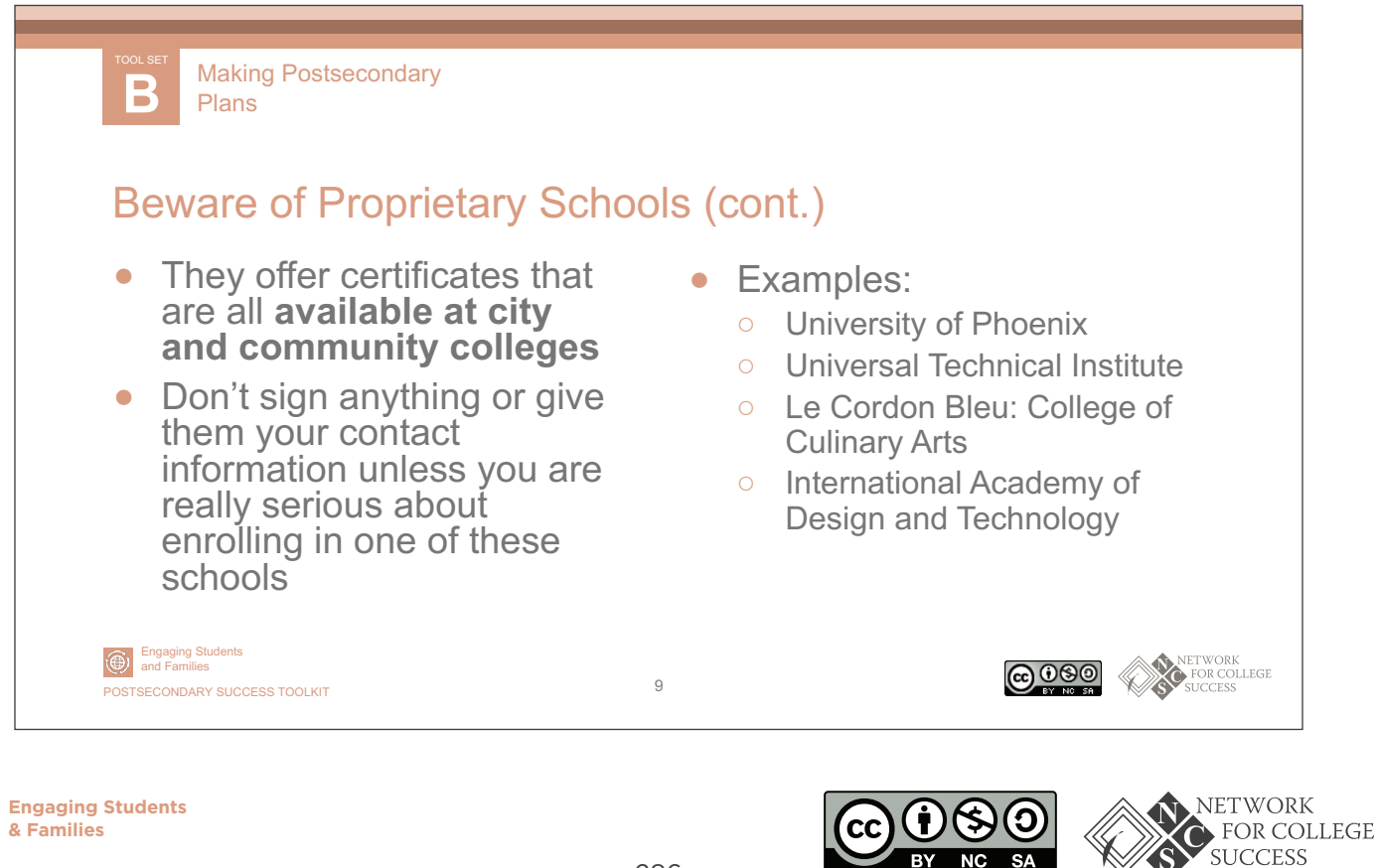

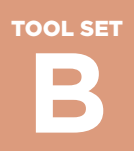

PAGE 6 OF 9

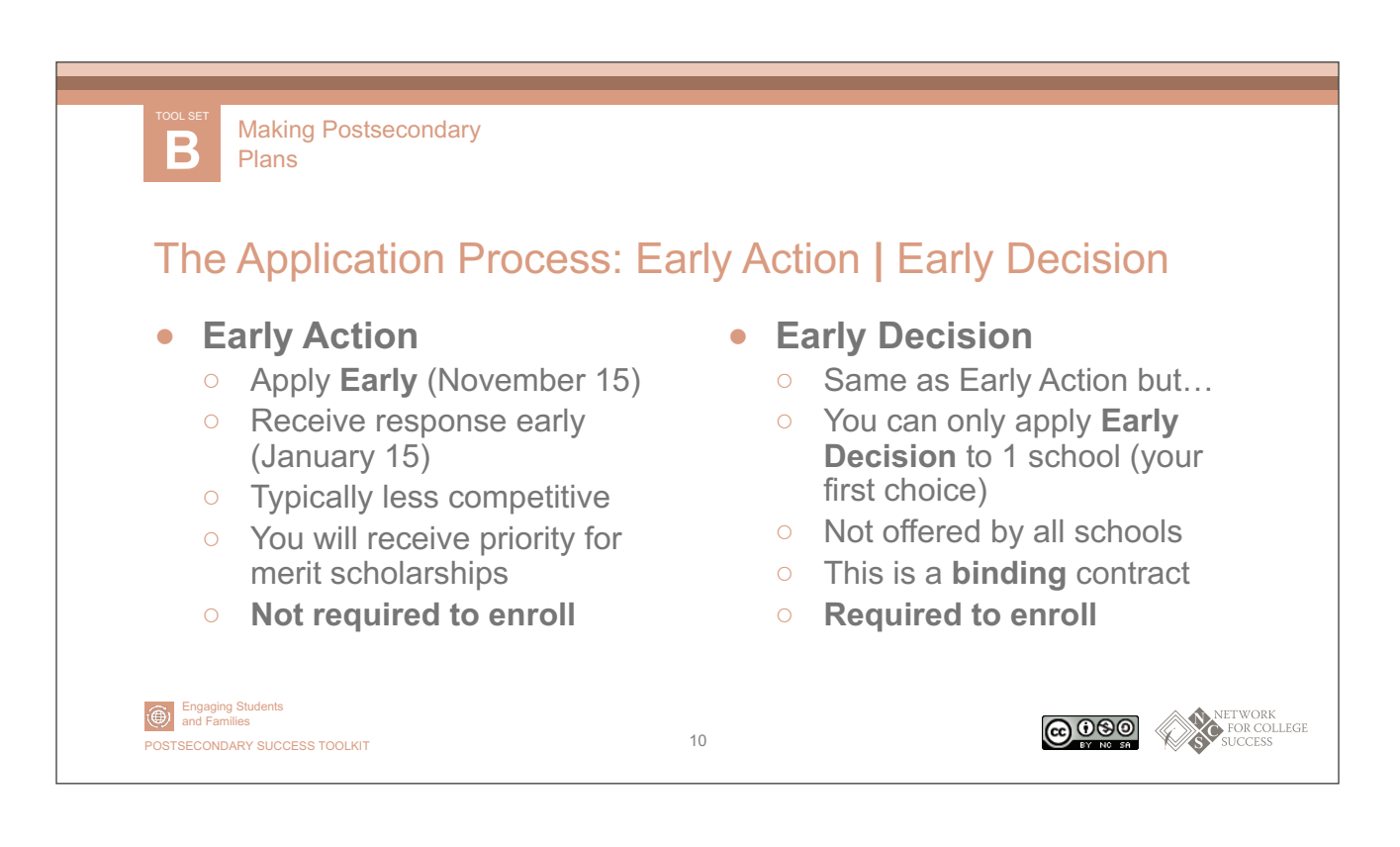

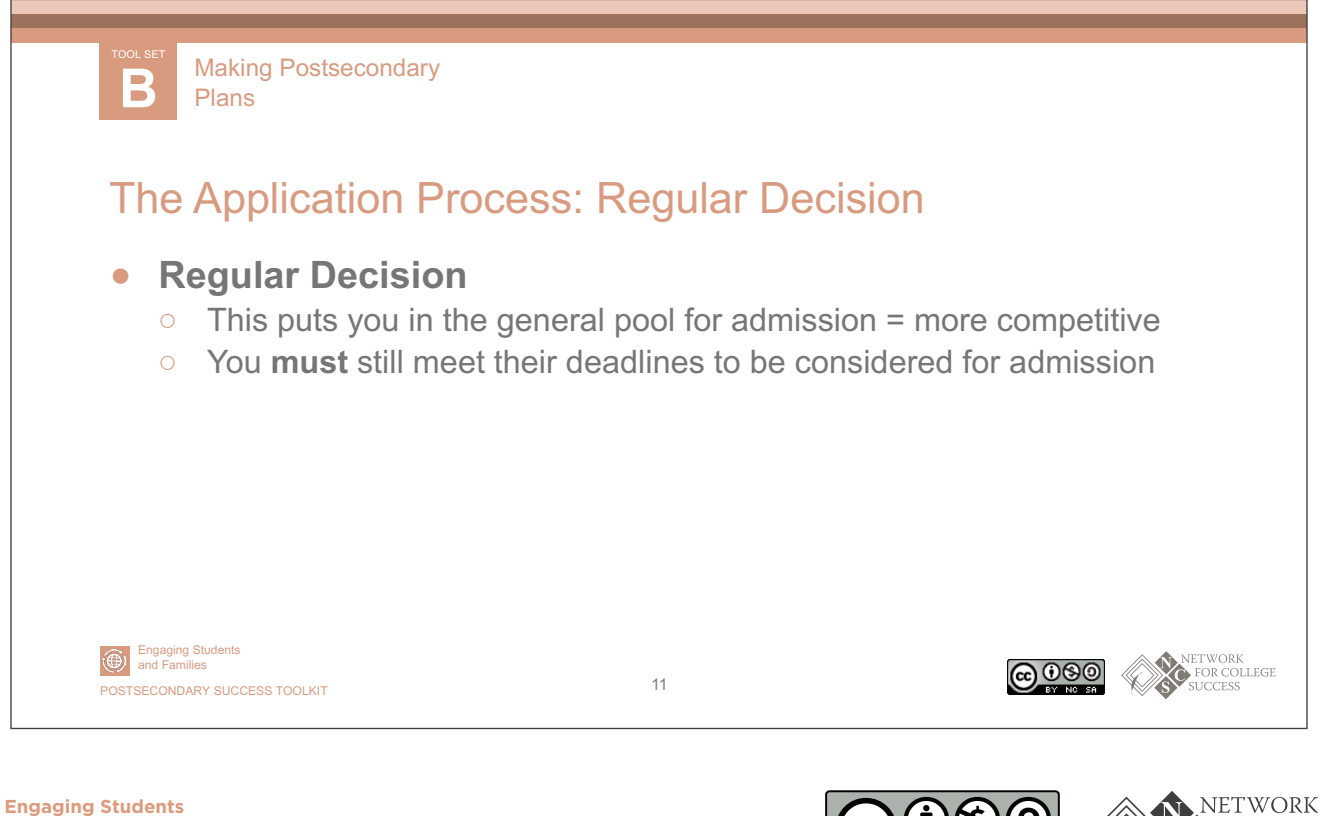

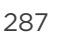

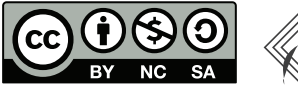

FOR COLLEGE **SUCCESS** 

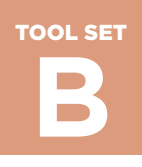

PAGE 7 OF 9

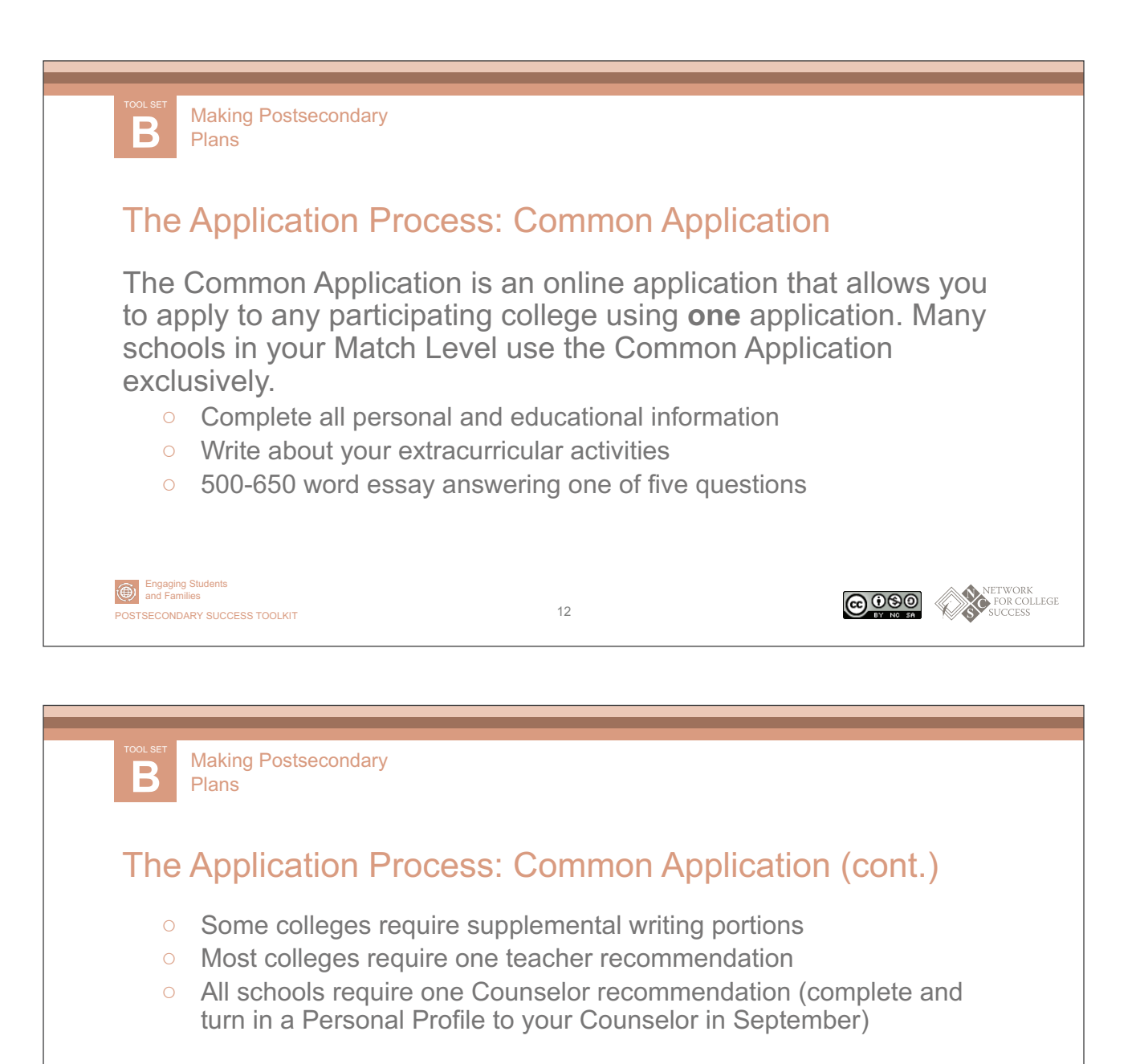

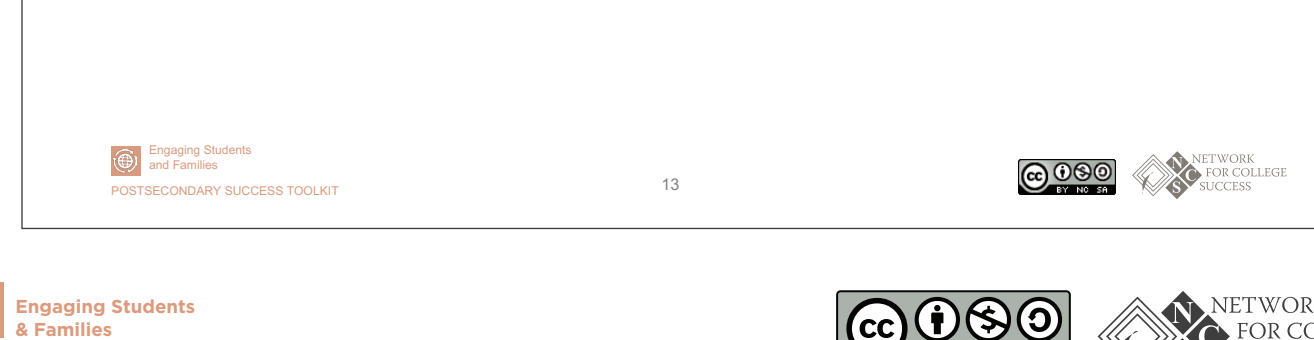

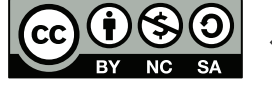

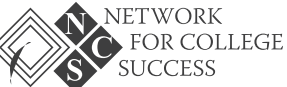

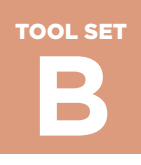

PAGE 8 OF 9

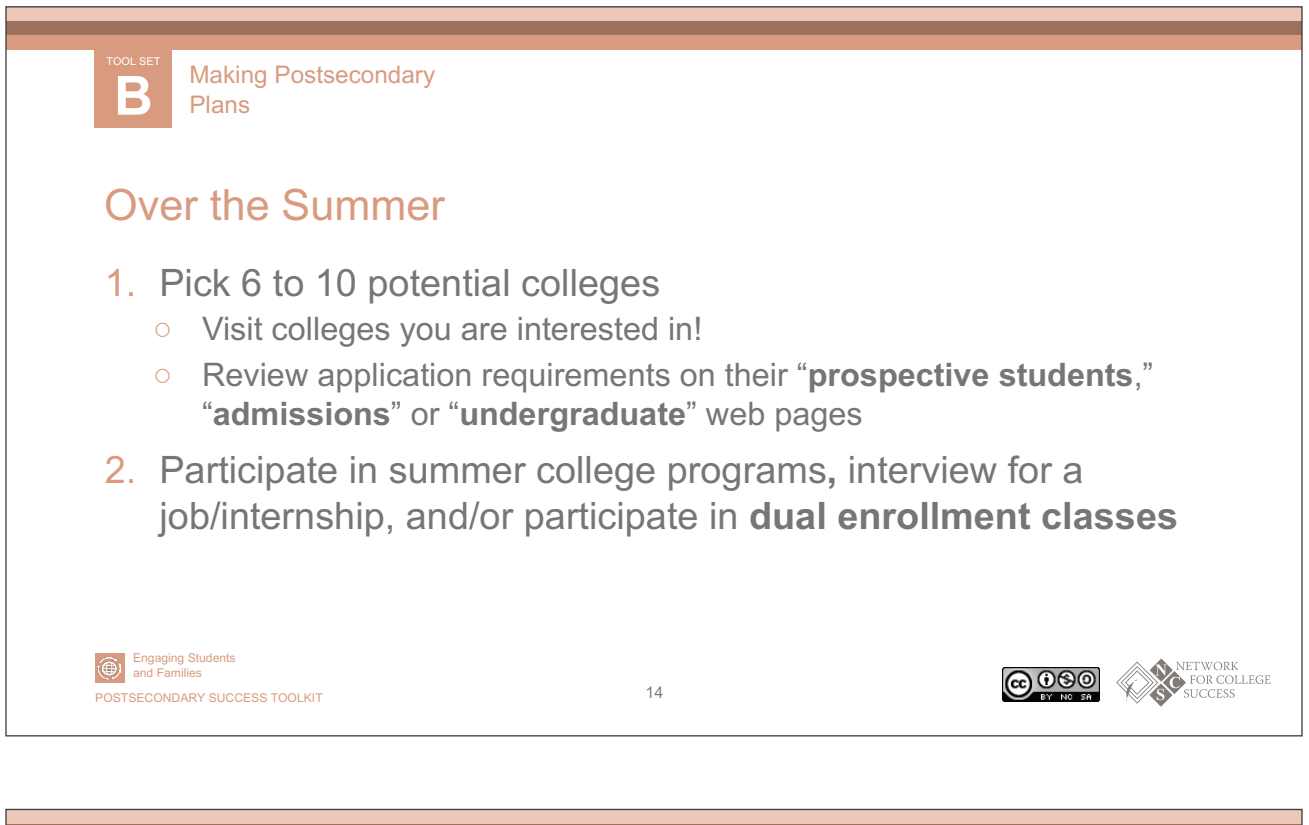

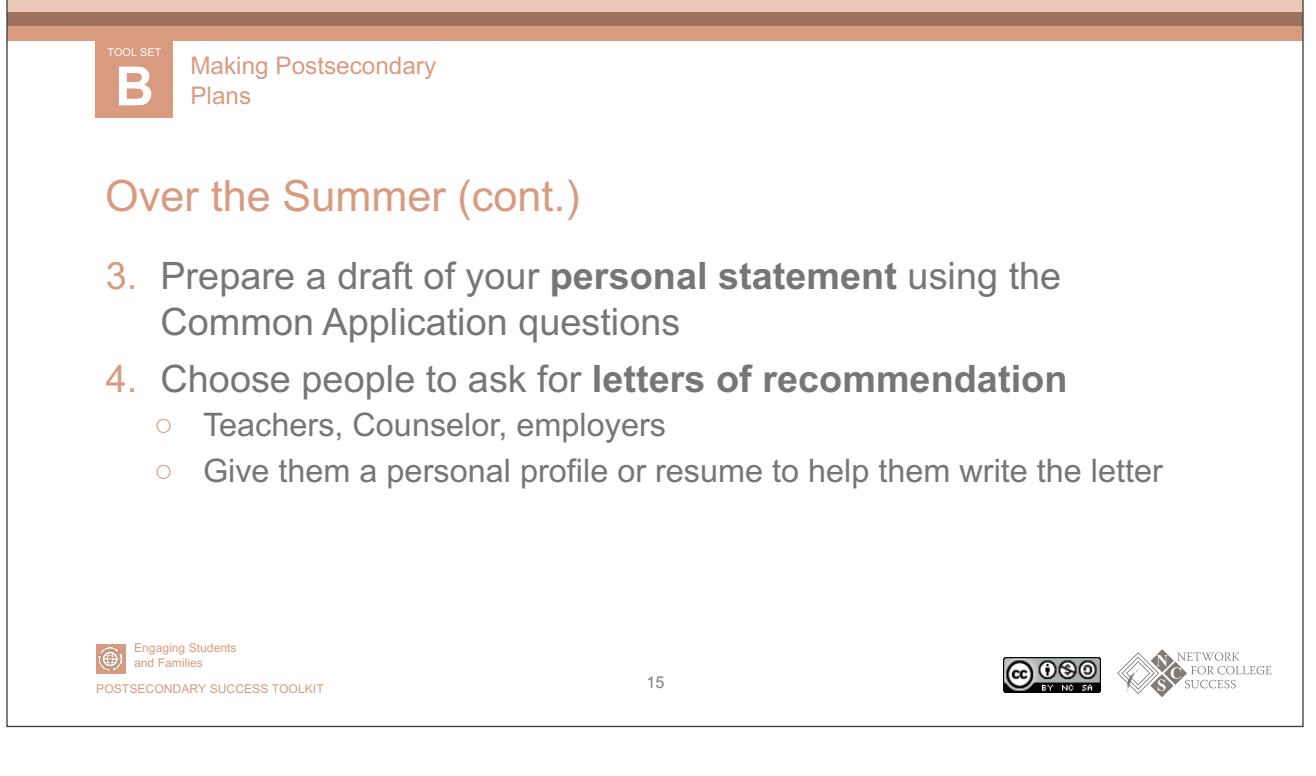

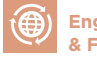

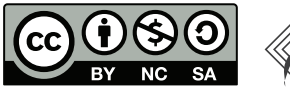

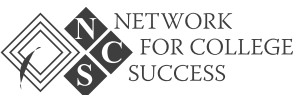

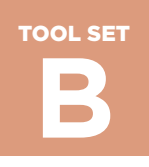

PAGE 9 OF 9

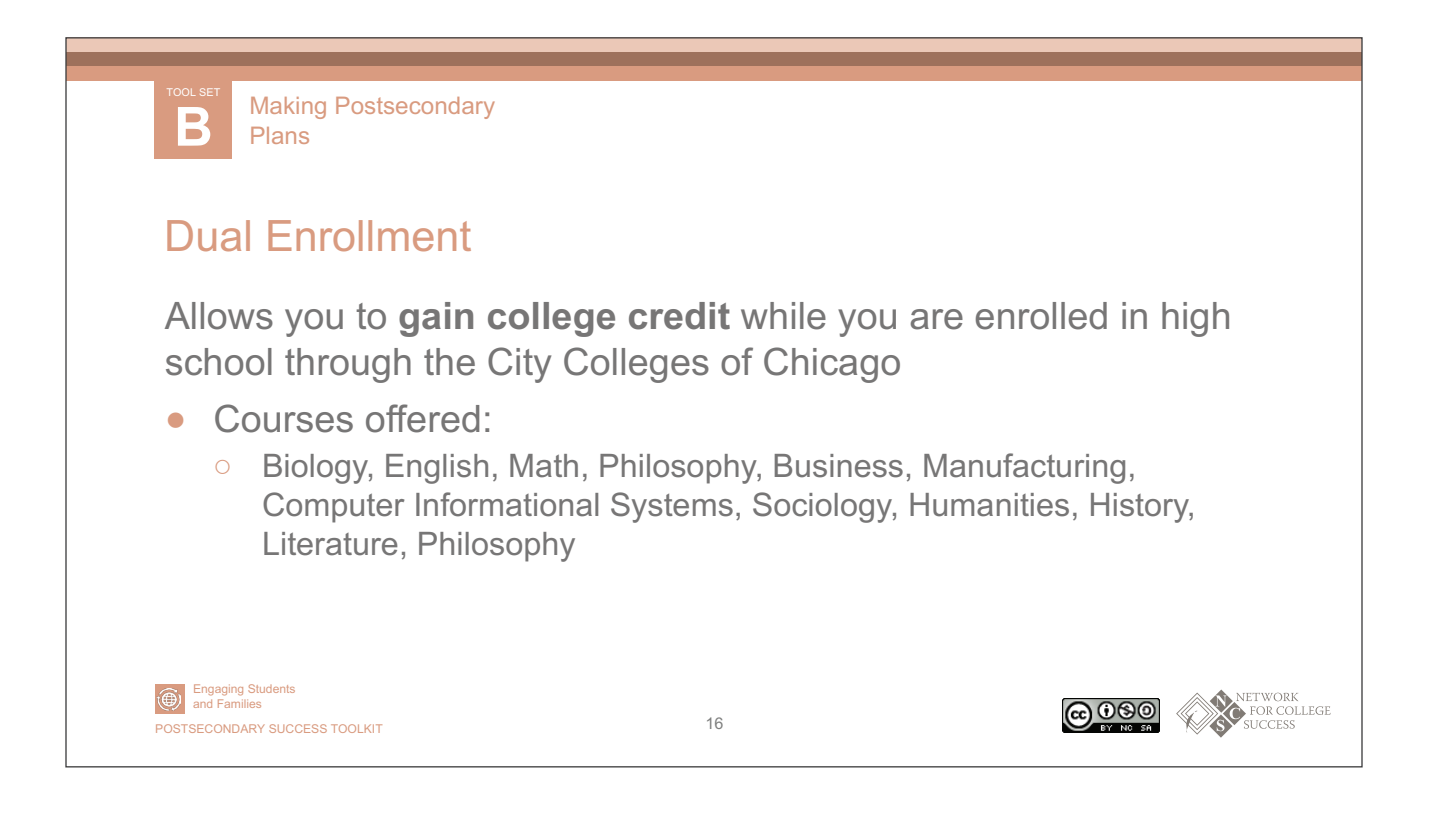

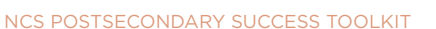

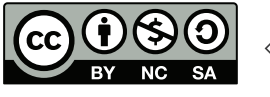

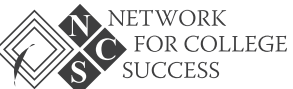

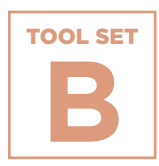

**Plans**

# **College Access Grid**

**Making Postsecondary Plans**<br> **Plans**<br> **Colleg**<br>
Based on the UC<br>
Road to College<br>
Road to College<br>
student's college<br>
and ACT score.<br> **Mexicondary success toolkit**<br>
Nes Postsecondary success toolkit<br>
Nes Postsecondary suc Based on the UChicago Consortium's 2008 report, *Potholes on the Road to College*, the College Access Grid has become a ubiquitous tool in the Chicago postsecondary landscape. The Grid shows a student's college match level based on their Unweighted GPA and ACT score.

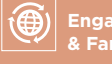

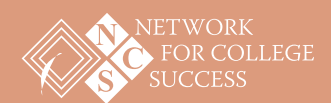

**Making Postsecondary Plans** TOOL SET **B**

## **College Access Grid**

Find your unweighted GPA and your ACT score, then circle the box where they meet. This is your College Match Level. Students should spend most of their time applying to match colleges and universities because:

- 1. It increases the chance of being accepted
- 2. It increases the chance of graduating

#### **TABLE 1**

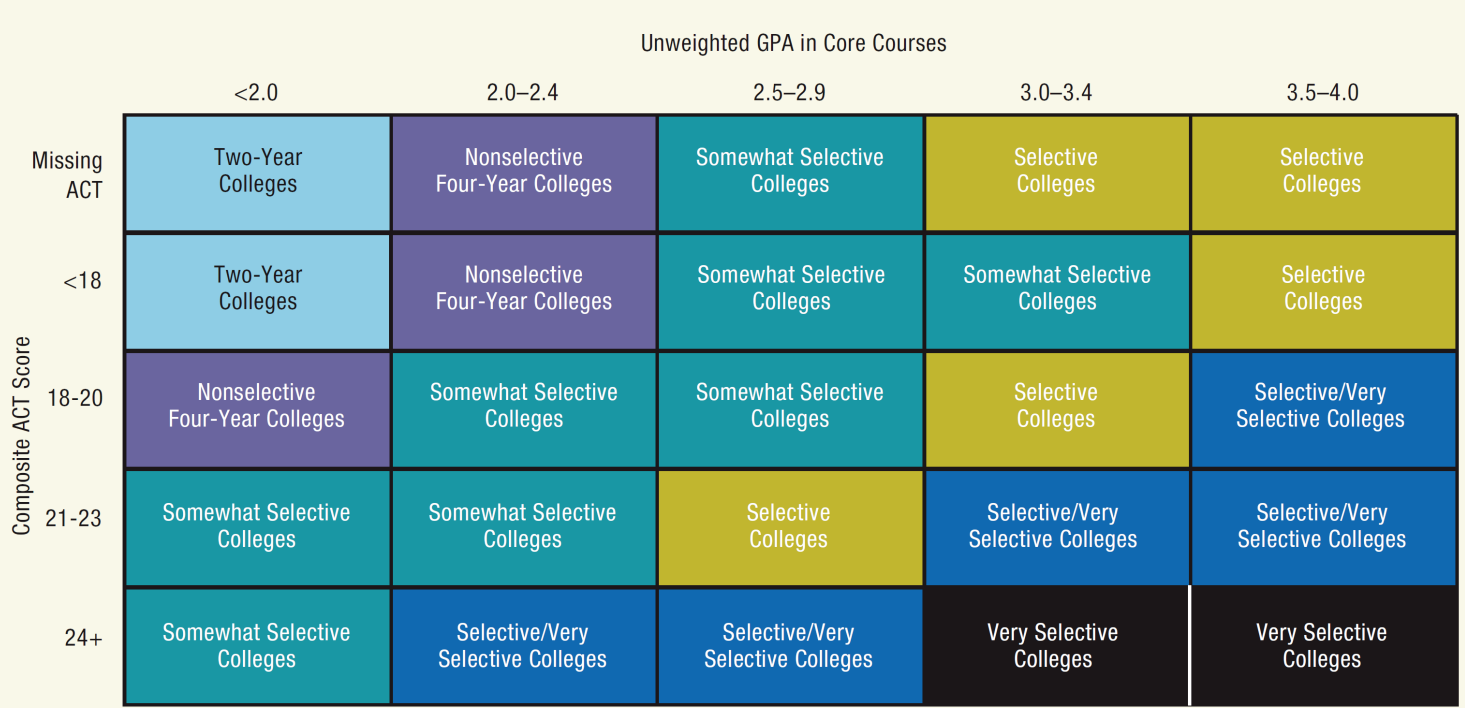

Categories for access to college types based on CPS graduates' GPAs and ACT scores and patterns of college enrollment

Note: Students in the Selective category who are either in an IB program or have taken at least two AP and at least six honors courses are moved up to the Very Selective category.

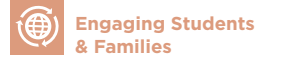

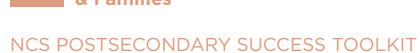

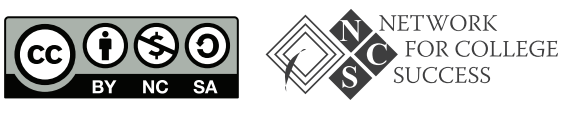

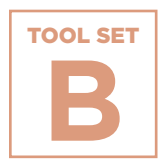

**Plans**

# **NOST Making Postsecondary Plans**<br> **College Progress**<br>
For July This sample tool<br>
This sample tool<br>
This sample tool<br>
their selectivity in<br>
matching their q<br> **@**<br> **Maximg Students**<br>
Mac Postsecondary success toolkit **College Application Progress (CAP) Report for Juniors**

This sample tool from Schurz High School helps juniors understand their selectivity level and gives students examples of local colleges matching their qualifications.

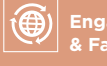

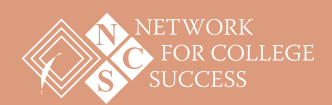

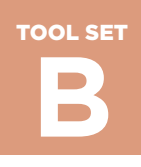

# **College Application Progress (CAP) Report for Juniors**

### Sample from Schurz High School

**Name: Jane Brooks | Cumulative Unweighted GPA: 2.71 | Cumulative Weighted GPA: 2.91 Practice SAT: 930 | Practice ACT: 19 | Current Access: Somewhat Selective**

#### **Students and Families**

The following two tables can serve as useful tools when thinking about and planning for life after Schurz High School. The first table offers three viable college options, based on current college access level information (see above). The second table is a College Access Grid developed by the University of Chicago that illustrates the relationship between GPA, test scores, and patterns in college acceptance. As a junior in high school, access levels can change depending on ACT performance and grades in classes next year.

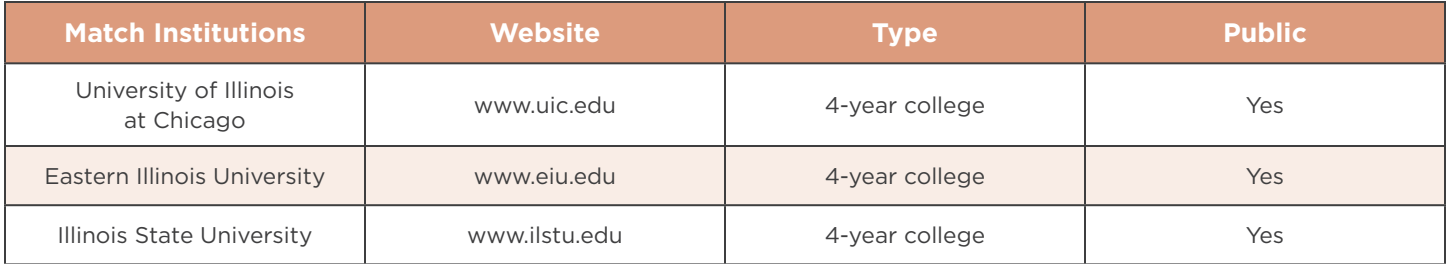

#### **TARLE 1**

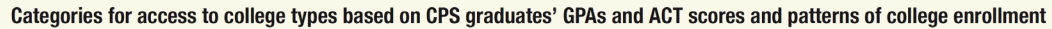

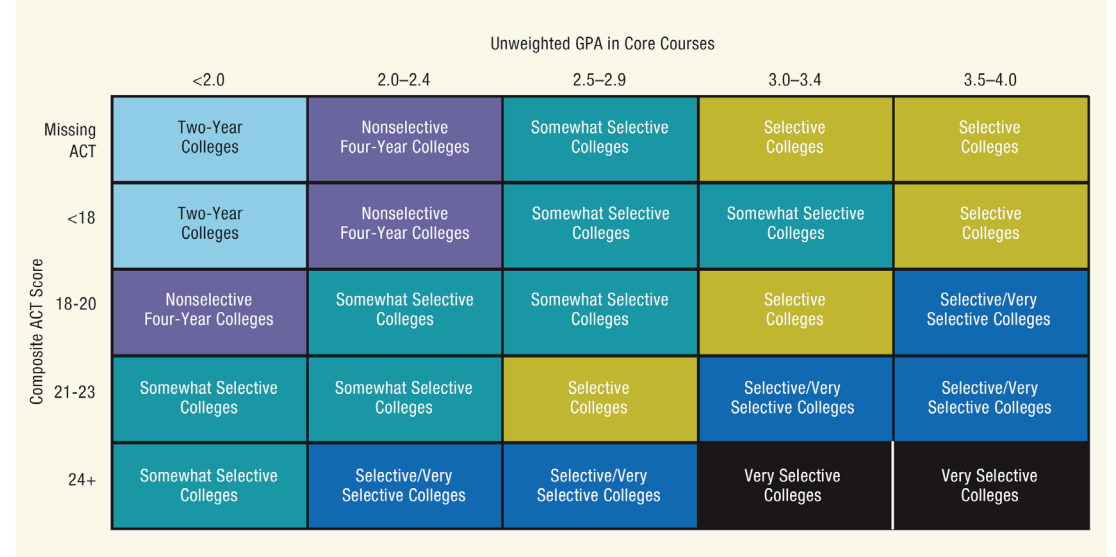

Note: Students in the Selective category who are either in an IB program or have taken at least two AP and at least six honors courses are moved up to the Very Selective category.

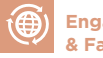

NCS POSTSECONDARY SUCCESS TOOLKIT

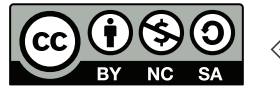

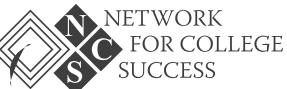

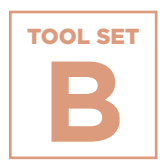

**Making Postsecondary Plans**<br> **Colleg**<br>
A parent guide f<br>
A parent guide f<br>
children plan for<br> **Colleg**<br>
A parent guide f<br>
children plan for<br> **Click here to re**<br> **Maximg Students**<br> **Maximg Students Plans**

# **College Parent Guide**

A parent guide from Lincoln Park High School that focuses on how families can utilize resources within the high school to help their children plan for life after graduation.

**[Click here to read >>](https://ncs.uchicago.edu/sites/ncs.uchicago.edu/files/uploads/tools/NCS_PS_Toolkit_ESF_SetB_CollegeParentGuide.pdf)**

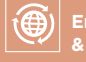

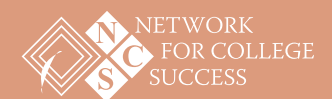

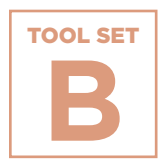

**NOST Making Postsecondary Plans**<br> **Lesson Junior**<br>
A lesson plan the planning softwar planning softwar year.<br> **Construction**<br> **Construction Plans**

# **Lesson Plan: Orienting Juniors to Naviance**

A lesson plan that introduces juniors to Naviance, a postsecondary planning software, so they can explore college options before senior year.

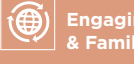

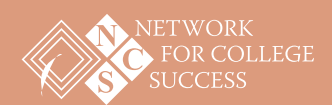

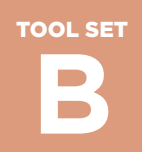

# **Lesson Plan: Orienting Juniors to Naviance**

#### **Objective**

Students will explore their postsecondary options and learn about important Naviance features, including: updating profile information, engaging in a college search, and using the Super Match tool.

#### **Essential Question**

How do I use Naviance to explore college options before my senior year?

#### **Student Will Be Able To**

- Log in to Naviance account and utilize basic functions
- Use the Super Match tool to deepen understanding of match

#### **Materials**

- Laptop
- Projector
- How to Use Naviance for College Research handout

#### **Introduction**

- To begin, there will be a round-robin where students answer the following question:
	- ° What is your name and what is your top college choice or plan for life after high school?

Step 1

- Facilitators will introduce themselves and provide the objective of today's session. 10 minutes
- Explain: *"Today we will introduce a tool that will be essential for you to engage in postsecondary planning during senior year. You can use Naviance to keep track of your college applications and scholarships, and to request that your transcripts, letters of recommendation, and other documents are sent. I'm also going to demonstrate how to use some essential functions. Any questions?"*

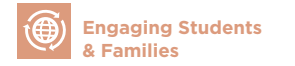

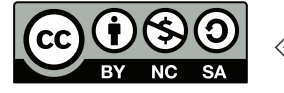

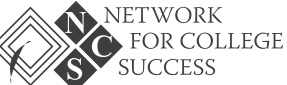

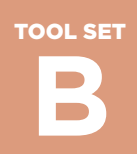

PAGE 2 OF 2

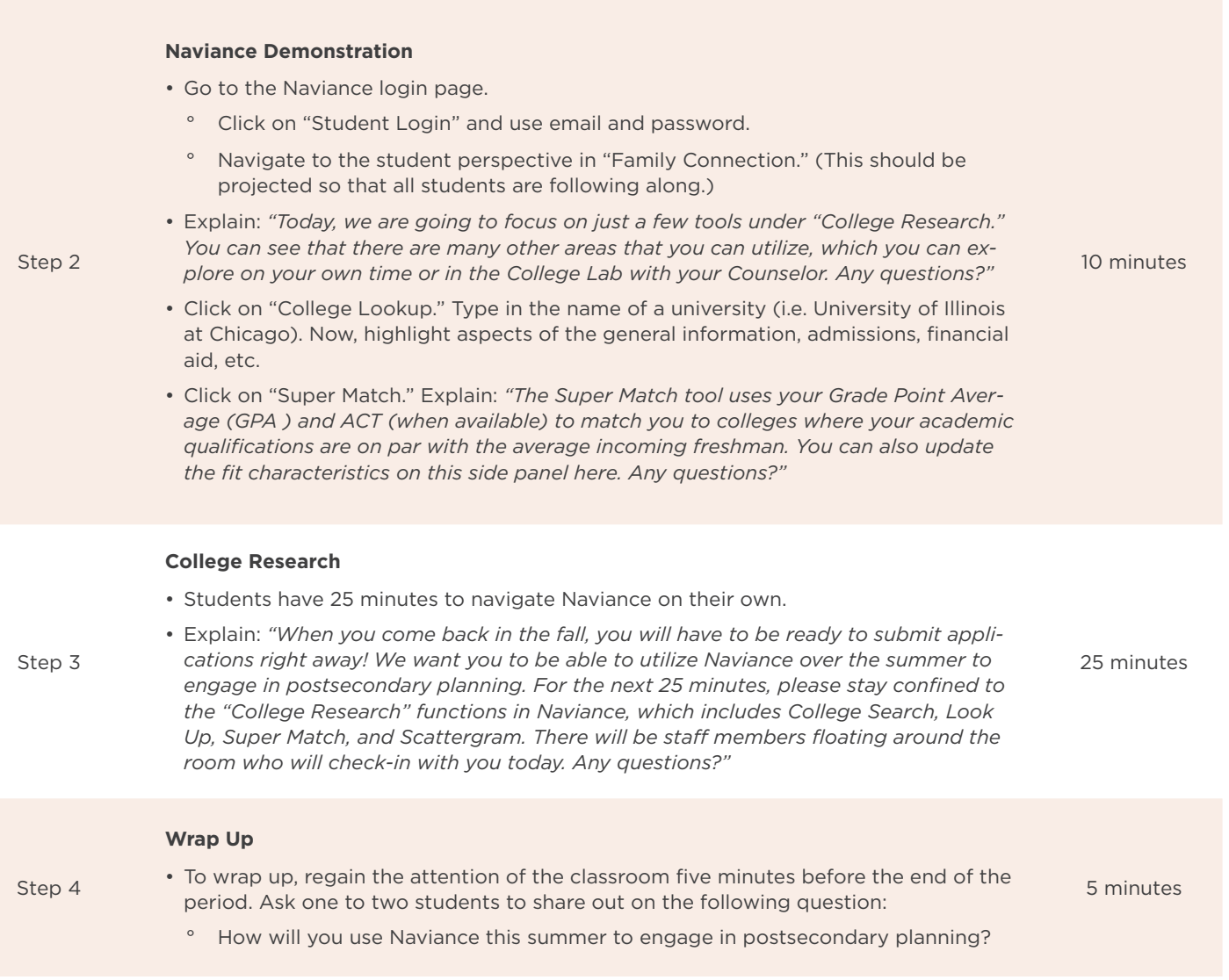

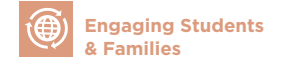

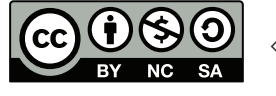

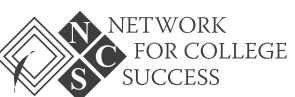

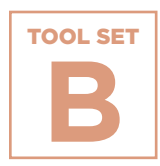

**NOST MAKING POSTSECONDARY PLANS**<br> **EXPLOI**<br> **Gradu**<br>
An exercise for s<br>
tates, affordabilities can use<br>
their college exp<br> **@**<br> **[** Engaging Students<br>
Max & Faction DARY SUCCESS TOOLKIT<br>
NAS POSTSECONDARY SUCCESS TOOLKIT **Plans**

# **Exploring Institutional Graduation Rates**

An exercise for students to compare college options by graduation rates, affordability, gender, and race using practical online tools. Students can use the nationally-vetted sources and tools to inform their college exploration.

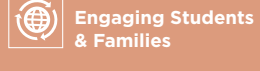

**COLLEGE** 

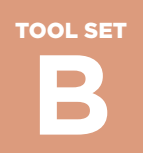

PAGE 1 OF 2

# **Exploring Institutional Graduation Rates** Online Tools for College Exploration

#### **[College Affordability and Transparency Center](http://collegecost.ed.gov/)**

The College Affordability and Transparency Center (CATC) was designed by the U.S. Department of Education to meet requirements in the Higher Education Opportunity Act and to provide better information to student and parent consumers about college costs. It serves as a central point to several tools that allow users to compare colleges tuition and fees, net price, and other characteristics. The CATC is maintained by the Office of Postsecondary Education with support and technical assistance from the National Center of Education Statistics.

*~description taken directly from organization website*

#### **[College Navigator](http://collegecompletion.chronicle.com/)**

College Completion is a microsite produced by The Chronicle of Higher Education with support from the Bill & Melinda Gates Foundation. Its goal is to share data on completion rates in American higher education in a visually stimulating way. This microsite is a tool to help you navigate a complex subject: which colleges do the best job of graduating their students?

*~description taken directly from organization website*

#### **[College Results Online](http://collegeresults.org/)**

College Results Online (CRO) is an interactive, user-friendly web tool designed to provide policymakers, counselors, parents, students, and others with information about college graduation rates for nearly any four-year college or university in the country. This information reveals that some colleges do a much better job of graduating students than others. It also shows that at many colleges, significant gaps exist in graduation rates between white students and students of color. But, it also provides powerful examples of colleges that prove that low graduation rates - especially for diverse students - are not inevitable.

*~description taken directly from organization website*

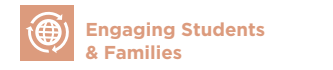

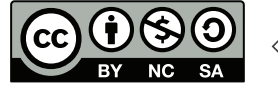

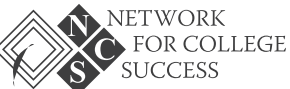

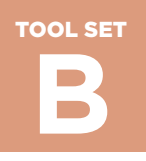

## Institution Comparison Chart

Utilizing the online tools, compare graduation rates and other criteria for the colleges you are exploring. Fill in the chart and reflect on the questions below.

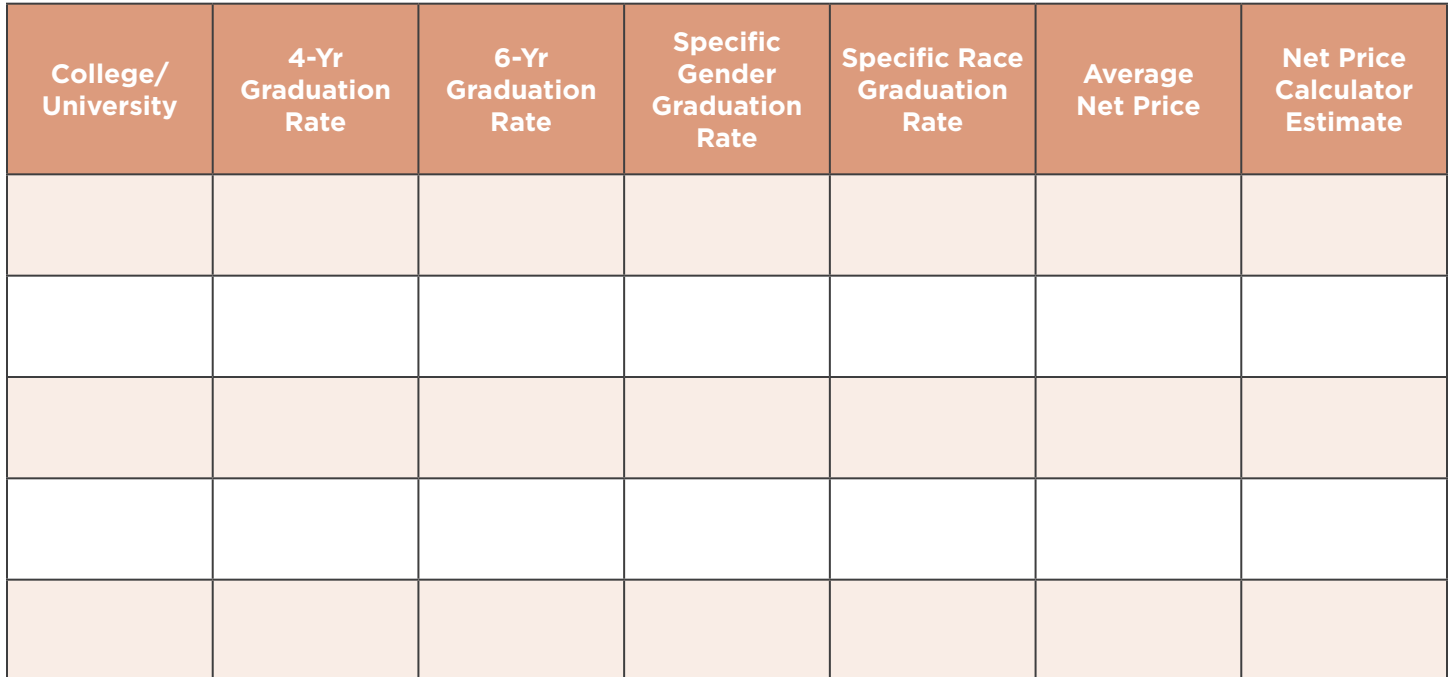

#### **Reflection Questions**

- What do I **SEE**?
- What else do I **NEED** to know?
- Why is *College Choice* important?
- Do I know my *Expected Family Contribution* (EFC)?
- So now **WHAT**?

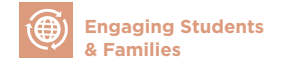

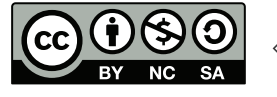

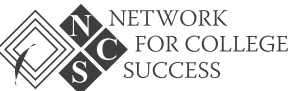

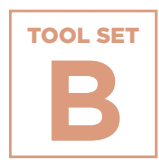

**NOST Making Postsecondary Plans**<br> **Resource Making Suden Postsecondary Postsecondary**<br> **Resource A list of website:**<br>
A list of website:<br>
who support the<br>
information on the or not an accour<br> **@**<br> **Responses Resonary succ Plans**

# **Resource List for Postsecondary Advising**

A list of websites that can be used by students — and adults who support them — to plan for life after graduation. There is information on the recommended use for each website and whether or not an account is required.

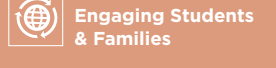

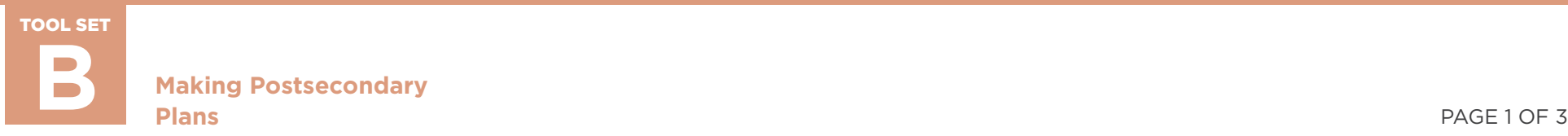

# **Resource List for Postsecondary Advising**

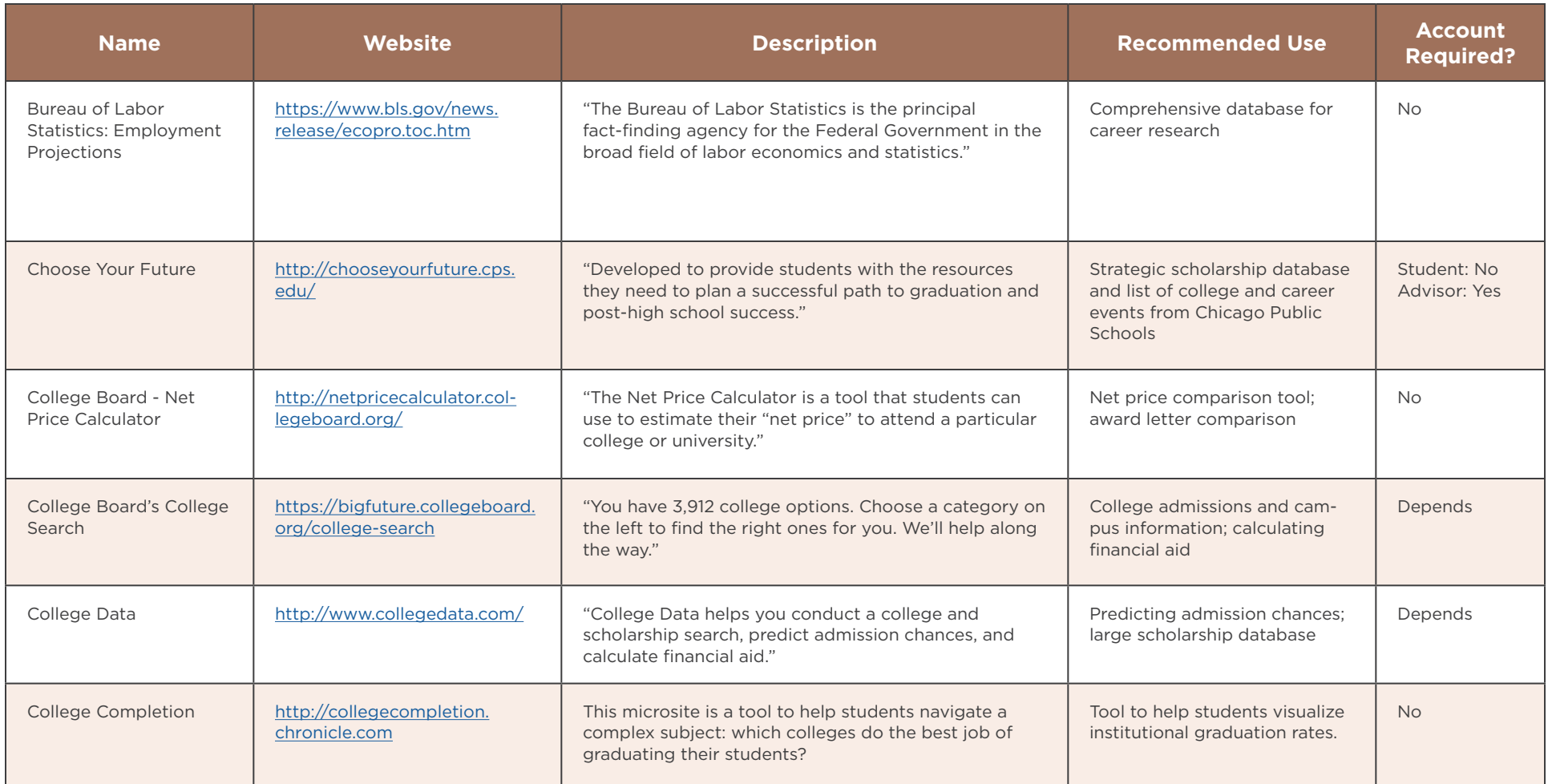

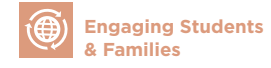

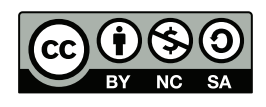

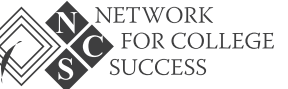

TOOL SET

**Making Postsecondary Plans B** PAGE 2 OF 3

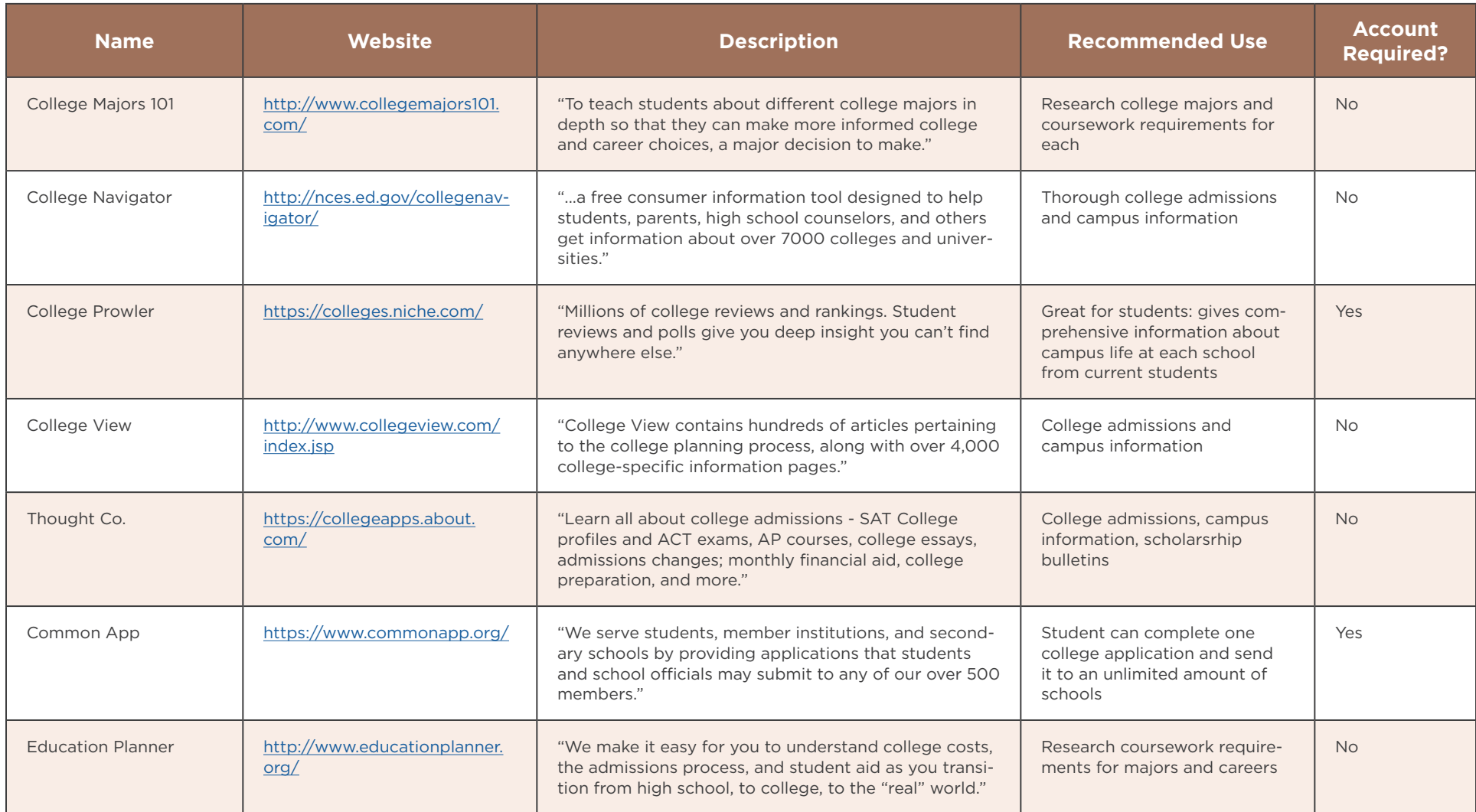

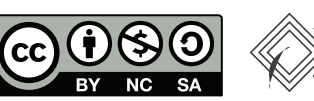

TOOL SET

#### **Making Postsecondary Plans B** PAGE 3 OF 3<br>Plans PAGE 3 OF 3

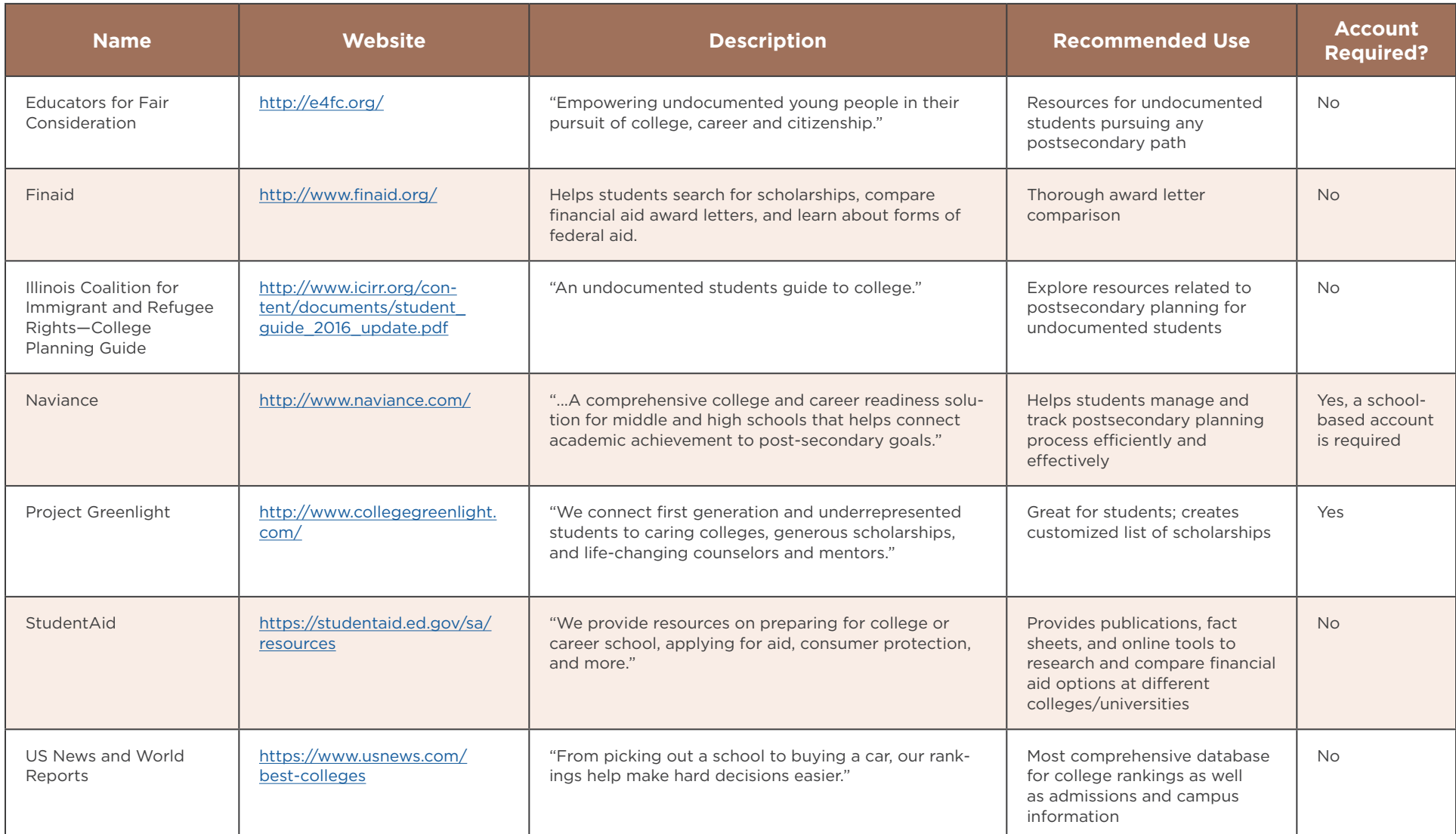

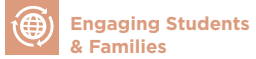

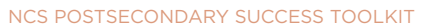

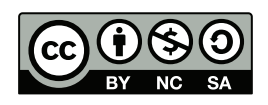

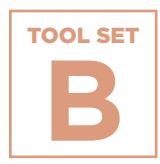

**Plans**

# **NOST Making Postsecondary Plans**<br> **Senior Tracki**<br> **Milest**<br>
We samples of a partner schools,<br>
Two samples of a<br>
To view Schurz<br>
To view Schurz<br> **To view Schurz**<br> **To view Schurz Senior Passport: Tracking Postsecondary Milestones**

Two samples of a Senior Passport from Network for College Success partner schools, Shurz and Tilden High Schools.

**[To view Schurz's Senior Passport, click here >>](https://ncs.uchicago.edu/sites/ncs.uchicago.edu/files/uploads/tools/NCS_PS_Toolkit_ESF_SetB_SchurzPassport.pdf)**

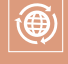

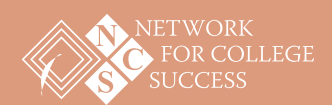

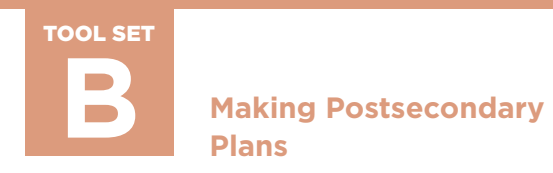

## **Senior Passport: Tracking Postsecondary Milestones**

### Sample from Tilden High School

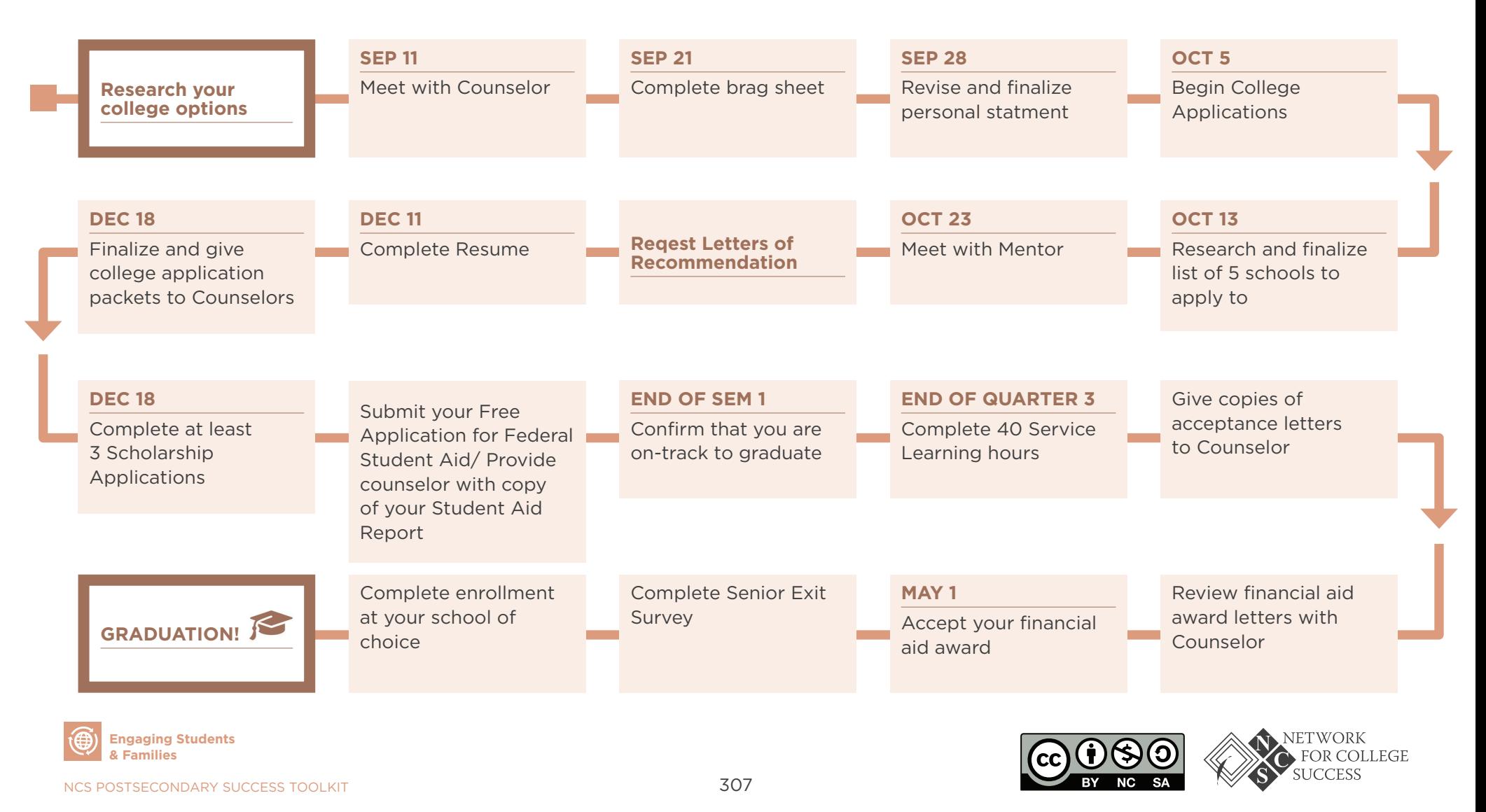